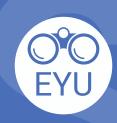

## STEPS

ADDING an EYU resource to a course in eClass
Interactive activity (h5p)

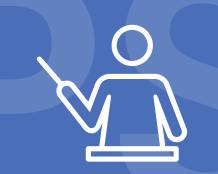

0

## **LOCATE**

Locate the H5P of interest in <u>Pressbooks</u> and click "reuse" to download the h5p file to your computer.

2

## **UPLOAD**

Follow the instructions at <u>YorkU ITHelp</u> for "Adding an H5P activity to a course".

Click to access the hyperlinks!